# **FORMACIÓN DE TELEFORMADORES**

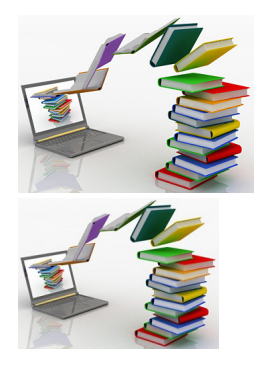

20 HORAS

Calificación: Sin calificación **Precio** 25,00 €

[Haga una pregunta sobre este producto](https://herreroformacion.es/index.php?option=com_virtuemart&view=productdetails&task=askquestion&virtuemart_product_id=25&virtuemart_category_id=7&tmpl=component)

## Descripción

### Formación de teleformadores

1 E-learning

- 
- 1.1 Conceptos básicos 1.2 Por qué usar e-learning 1.3 Cuestionario: e-learning
- 

2 Elementos que forman una plataforma e-learning

- 2.1 Plataformas e-learning
- 2.2 área de contenidos
- 2.3 área de comunicaciones 2.4 Descarga de contenidos teóricos
- 2.5 Winrar
- 2.6 Contenidos multimedia

3 El papel del teleformador

- 
- 3.1 Preparación del personal 3.2 Objetivos y funciones del formador 3.3 Feedback con los alumnos 3.4 Tipos de motivación 3.5 Impartición de tutorías 3.6 Conclusiones
- 
- 
- 

4 Implantación de una acción formativa por teleformación

- 
- 4.1 Introducción 4.2 Definición de la acción formativa
- 4.3 Puesta en marcha 4.4 Posibles inconvenientes

5 Actividades a desarrollar para acciones formativas on line

- 5.1 Evaluación del contenido
- 5.2 Cuestionarios
- 5.3 Casos prácticos 5.4 Foros de debate 5.5 Chat
- 
- 5.6 Correo electrónico
- 5.7 Trabajos en grupo
- 5.8 Cuestionario: actividades a desarrollar para acciones formativas online

6 Evaluación de acciones formativas

6.1 Plan de evaluación

- 6.2 Criterios y procedimientos
- 6.3 Evaluación final 6.4 Cuestionario: evaluación de acciones formativas
- 7 Los estándares e-learning
	- · 7.1 Tipos de estánda
		- 7.2 Scorm
		- 7.3 Aicc
		- 7.4 Cuestionario: los estándares e-learning

8 Introducción a outlook

- 8.1 Conceptos generales
- 8.2 Vídeo real ventajas 8.3 Protocolos de transporte - smtp, pop3
- 8.4 Direcciones de correo electrónico
- 8.5 Entrar en microsoft outlook
- 8.6 Salir de microsoft outlook
- 8.7 Entorno de trabajo
- 8.8 Práctica simulada entrar y salir de outlook
- 8.9 Simulación familiarizándonos con el entorno de trabajo 8.10 Práctica introducción a microsoft outlook
- 8.11 Cuestionario: introducción a outlook

9 Conociendo outlook

- 9.1 Uso del panel de exploración
- 9.2 Outlook para hoy 9.3 Bandeja de entrada
- 9.4 Bandeja de salida
- 9.5 Borrador
- 9.6 Correo electrónico no deseado
- 9.7 Elementos eliminados
- 9.8 Elementos enviados 9.9 Carpetas de búsqueda
- 9.10 Grupo calendario
- 9.11 Grupo contactos
- 9.12 Grupo tareas
- 9.13 Grupo notas
- 9.14 Grupo lista de carpetas 9.15 Grupo accesos directos
- 9.16 Grupo diario
- 9.17 Práctica simulada vaciar elementos eliminados
- 9.18 Simulación reconocer grupos del panel de exploración
- 9.19 Práctica conociendo outlook 9.20 Cuestionario: conociendo outlook
- 
- 10 Personalización del entorno de trabajo
	- 10.1 Mostrar u ocultar el panel de exploración
	- 10.2 Visualización de mensajes 10.3 Carpetas favoritas
	- 10.4 Barras de herramientas
	- 10.5 Práctica simulada cambiar la forma de visualizar los mensajes
	- 10.6 Simulación trabajar con diferentes barras de herramientas
	-
	- 10.7 Práctica personalización del entorno de trabajo 10.8 Cuestionario: personalización del entorno de trabajo

#### 11 Correo electrónico

- 11.1 Vídeo real correo electrónico
- 11.2 Configurar una cuenta de correos
- 11.3 Creación de un mensaje nuevo 11.4 Comprobación de direcciones de destinatarios
- 11.5 Vídeo real errores en las direcciones electrónicas
- 11.6 Adjuntar un archivo a un mensaje
- 11.7 Uso de compresores
- 11.8 Normas para una correcta utilización del correo electrónico
- 11.9 Práctica simulada nuestro primer correo electrónico
- 11.10 Simulación envío de adjuntos
- 11.11 Práctica correo electrónico
- 11.12 Cuestionario: correo electrónico

#### 12 Enviar y recibir mensajes

- 12.1 Enviar y recibir mensajes
- \* 12.2 Recuperar y eliminar mensaje
- 12.3 Responder un mensaje recibido
- 12.3 Reenviar un mensaje
- 12.5 Recibir mensajes con datos adjuntos
- 12.6 Enviar correos como mensajes adjuntos 12.7 Envío de una url en un mensaje
- 
- 12.8 Crear un vínculo a una dirección de correo electrónico 12.9 Práctica simulada añadir un correo como archivo adjunto
- 12.10 Simulación responder y reenviar
- 
- 12.11 Práctica enviar y recibir 12.12 Cuestionario: enviar y recibir

13 Lista de contactos

- 13.1 Construir una lista de contactos
- 13.2 Añadir información detallada
- 13.3 Buscar un contacto 13.4 Organización de los contactos
- 13.5 Crear una carpeta nueva para guardar contactos
- 13.6 Crear una lista de distribución
- 13.7 Crear un contacto desde un e-mail
- 13.8 Exportar e importar la lista de contactos 13.9 Enviar la información de un contacto a otro
- 
- 
- 13.10 Libreta de direcciones<br>13.11 Gestión de la llibreta de direcciones<br>13.12 Práctica simulada exportar la lista de contactos<br>13.13 Simulación usar la libreta de direcciones<br>13.14 Práctica lista de contactos<br>13.15
- 
- 
- 

14 Hacer más atractivos nuestros e-mails

- 
- 14.1 Formatos disponibles 14.2 Aplicar formatos al texto 14.3 Cambiar el color de fondo de un mensaje 14.4 Diseños de fondo
- 
- 
- 14.5 Crear un nuevo diseño de fondo 14.6 Predeterminar el tipo de fuente y fondo
- 
- 
- 14.7 Agregar imágenes desde archivo<br>14.8 Crear una firma<br>14.9 Práctica simulada crear un e-mail con un fondo determinado<br>14.10 Simulación aplicar un tema a un correo e-mails<br>14.11 Práctica hacer más atractivos nuestr
- 
- 

15 Opciones de mensaje

- 
- 15.1 Importancia y caracter 15.2 Opciones de votación y seguimiento 15.3 Opciones de entrega 15.4 Marcas de mensaje
- 
- 
- 15.5 Personalizar la vista de los mensajes 15.6 Práctica simulada aplicar importancia a un correo 15.7 Simulación botones de voto 15.8 Práctica opciones de mensaje 15.9 Cuestionario: opciones de mensaje
- 
- 
-